# **brugermanual, version 1.3** Elektroniske kodelåse

**ComboGard Pro**

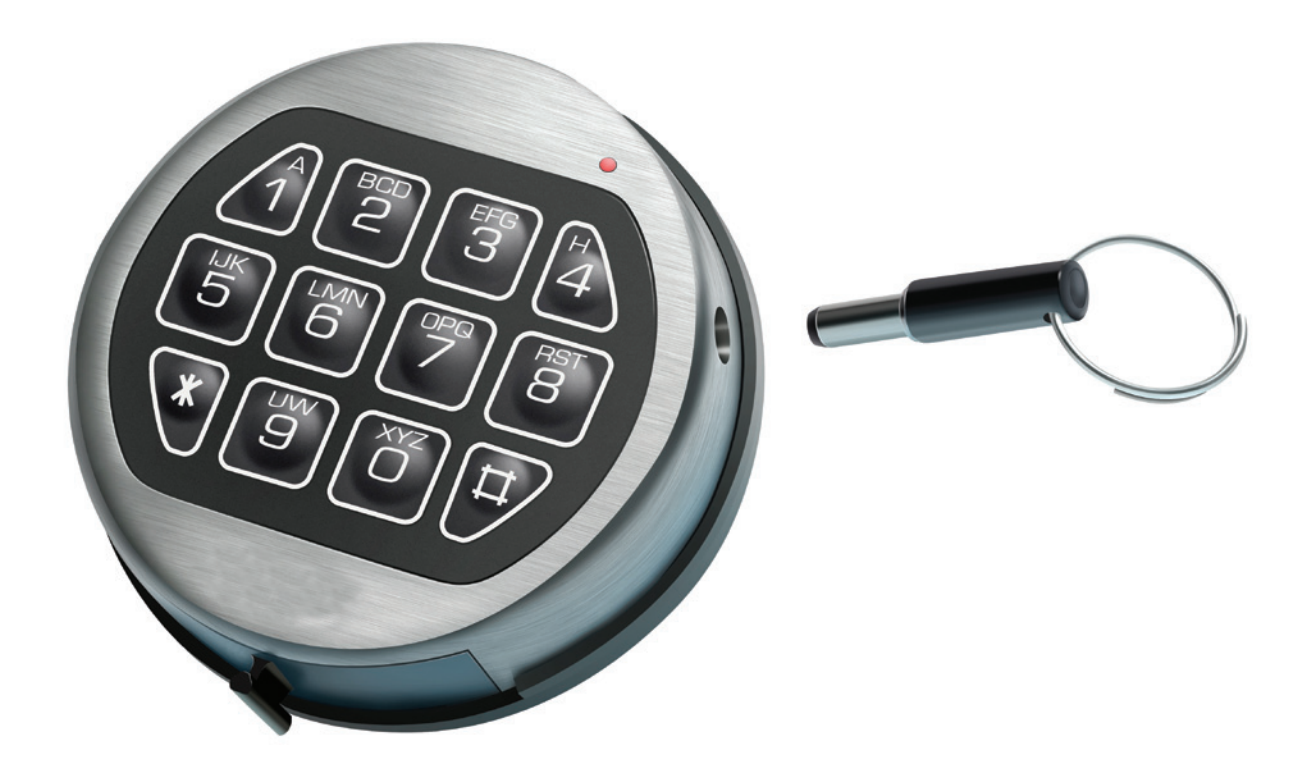

01.2015

## Introduktion

## **VIGTIGT**

**Læs hele vejledningen igennem inden du begynder at programmere låsen. Prøv altid en ny kode 3 gange inden du lukker/låser skabet.**

### **Introduktion til kodelås**

Hver gang et tal, bogstav eller et andet symbol tastes på tastaturet til din elektroniske kodelås, bipper låsen og det røde lys i lysdioden blinker. Hvis den ikke bipper skal du checke batterierne for at sikre, at de virker og er sat rigtigt i.

ComboGard Pro har 1 manager kode og med mulighed for 9 brugerkoder samt tidsforsinkelse. Ønskes det at tage disse brugerkoder og tidsforsinkelse i brug, skal hver enkelt brugerkode og tidsforsinkelse programmeres inden ændring af managerkode. Dette vil ikke være muligt at gøre efterfølgende uden service besøg fra Howeni Eurosafe.

Låsen reagerer med forskellige bip sekvenser (bip) ved forskellige tilstande. Vent altid på, at hver bip-sekvens er forbi, før du taster et nyt tal eller bogstav. Ellers forstyrrer du kodesætningen. Masterkode for ComboGard Pro er ved levering 5 5 5 5 5 5 .

Du kan selv programmere yderligere 9 koder (det samlede antal PIN positioner (koder) på ComboGard Pro er 10). Foruden at åbne låsen kan de øvrige koder følgende:

#### **Masterkode:**

- Åbning af låsen
- Ændre sin egen kode
- Oprette og slette brugerkoder
- Oprette og slet vægterkode
- Oprette, ændre og slette tidsforsinkelse og åbningstid
- Aktivere/deaktivere låsen
- Aktivere silent alarm
- Aktivere/deaktivere låsen
- Udlæsning af LOG med software

#### **Brugerkode:**

- Åbning af låsen
- Ændre sin egen kode
- Deaktivere låsen (afhænger af udgave)
- Vægterkode
- Hvis funktionen vægterkode er aktiveret kan denne kode overrule tidsforsinkelsen og åbne låsen uden tidsforsinkelse
- Hvis tidsforsinkelse ikke er aktiveret fungerer vægterkode som en almindelig userkode

Når du opretter nye koder skal de altid indtastes to gange.

## Generel information om låsen

Så nemt er det at bruge din elektroniske kodelås.

### **ComboGuard Pro**

### **Åbning og lukning af Deadbolt**

#### **Åbning af Deadbolt**

- Tast din 6-cifferede kode ind på tastaturet.
- Drej hele tastaturet 45 grader med urets retning til du møder modstand indenfor 6 sekunder.
- Drej derefter pengeskabshåndtaget pengeskabet er åbent. Varer det længere end 6 sekunder inden du drejer tastaturet forbliver låsen låst og koden skal indtastes igen.

#### **Lukning af Deadbolt**

- Luk pengeskabets dør.
- Drej pengeskabshåndtaget til den låste position.
- Drej hele tastaturet 45 grader mod urets retning til du møder modstand.
- Når låsens rigle er låst høres et lydsignal og LED indikatoren blinker. Hvis der ikke lyder et lydsignal og LED indikatoren ikke blinker er låsen og dermed pengeskabet ikke i låst position.

### **Åbning og lukning af Swingbolt**

#### **Åbning af Swingbolt**

- Tast din 6-cifferede kode ind på tastaturet.
- Du kan nu ofte høre låsens motor virke.
- Vent et sekund.
- Drej pengeskabshåndtaget til den ulåste position indenfor 6 sekunder og pengeskabet er åbent.

#### **Lukning af Swingbolt**

- Luk pengeskabets dør.
- Drej pengeskabshåndtaget til den låste position.
- Når låsens rigle er låst høres et lydsignal og LED indikatoren blinker. Hvis der ikke lyder et lydsignal og LED indikatoren ikke blinker er låsen og dermed pengeskabet ikke i låst position.

Er du i tvivl om hvilken lås der er monteret på dit skab kontakt venligt Howeni Eurosafe.

## **Fejl ved indtastning og automatisk clearing af låsen**

Hvis du påbegynder indtastningen af en kode og laver en fejl, skal du vente i 30 sekunder for at låsen er clearet. Hører du et langt bip-signal under programmeringen (eller en almindelig kodeindtastning), har du lavet en fejl. Du skal blot vente 30 sekunder og derefter starte forfra Vent generelt ikke mere end 10 sekunder mellem hver tast ved programmering eller almindeligt brug. Efter 30 sekunder afbrydes sekvensen automatisk og man skal starte forfra. Vent altid på at låsen er færdig med at sige bip inden der tastes igen.

### **Straftid ved fejltastning**

Hvis du indtaster 4 ukorrekte koder i træk eller en forkert programmeringskode, kan du ikke åbne låsen de næste 5 minutter. Hvis der indtastes endnu en forkert kode i denne tidsperiode, høres to lange bip. Vent mindst 5 minutter og tast den korrekte kode.

Ved forkert kode afgives 2 korte bip og LED indikator blinker 2 gange. Tastaturet er inaktivt når "straftid" er igangsat. Låsen og LED indikator afgiver 1 bip/blink hvert 10. sekund under hele straftiden.

### **PIN-positioner (kun ComboGard Pro)**

Alle koder i låsen tildeles en PIN-position (nummer 0 til 9) på tastaturet. Managerkoden har PIN-position 0 og Brugerkoderne PIN position 1 til 9. Hvis vægterkode (time delay Override) anvendes, benyttes PIN-position 9 til vægterkoden (og SKAL være aktiveret).

Du kan identificere aktive PIN-positioner for de koder som er aktive.

## **Oversigt over generelle bipmønstre**

Nedenstående punkter indikerer hvad låsen melder tilbage på det input der kommer fra tastaturet indtastning.

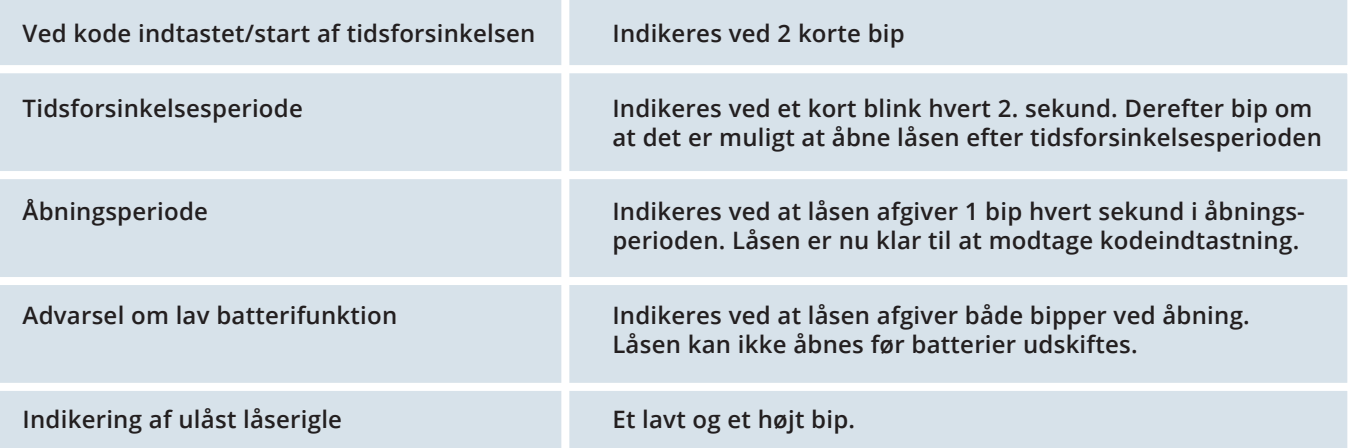

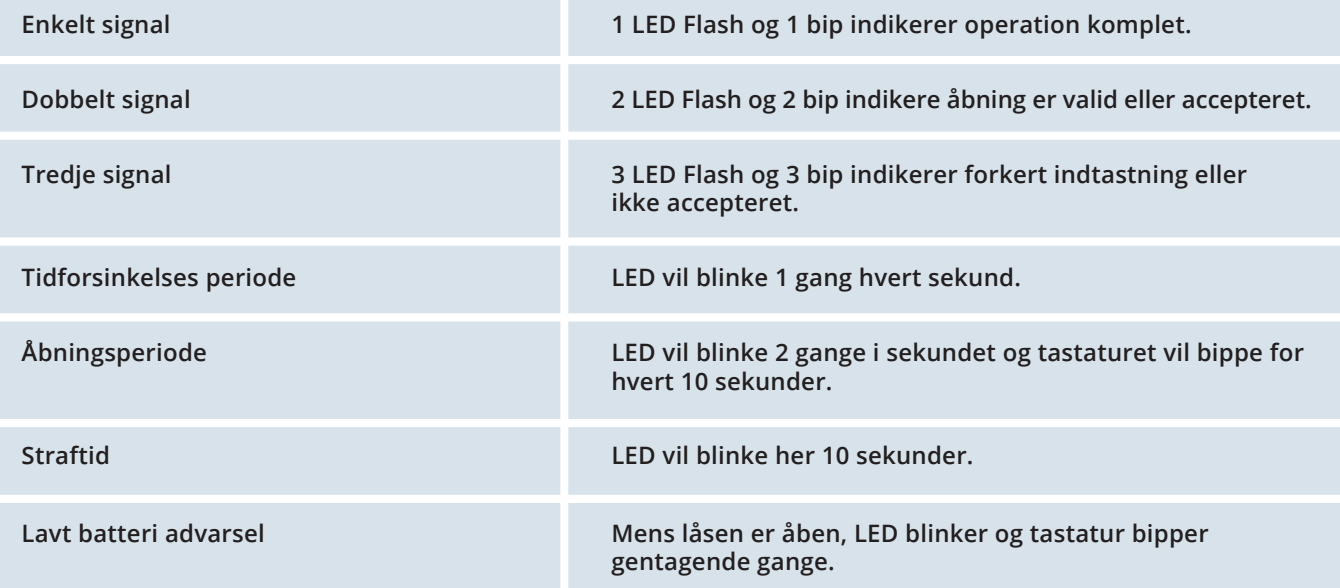

## **HOWENI CEUROSAFE**

## Batterier

Howeni Eurosafe anbefaler primært anvendelse af Panasonic PowerLine Alkaline 9 volt eller alternativt Duracell Alkaline 9 volt batteri for at sikrer en stabil drift. Panasonic batteriet er optimalt. Ingen koder eller programopsæt-ninger går tabt under batteriskift.

### **Advarsel om lav batterifunktion**

Hvis der tastes en kode ind, og låsen bipper når den åbner, indikerer den, at der næsten ikke er mere strøm på batteriet. Skift batteriet så hurtigt som muligt.

### **Advarsel om at batteriet er fladt**

Hvis batteriet er så fladt, at låsen ikke kan arbejde ordentligt, vil låsen ikke reagere, hvis man forsøger at taste en kode ind. Låsen vil ikke åbne. Skift batteriet omgående.

### **Sådan skifter du batteriet**

Kodelåsen har installeret batteriet i bunden af tastaturet. For at komme til batteriet skal den sorte holder fjernes i bunden af tastaturet.

**1**

Den sorte holder fjernes i bunden af tastaturet.

#### **2**

Batteriet tages ud af tastatur.

#### **3**

Frigør forsigtig det gamle batteri fra ledningen/kontakten. Undgå at ledningen bøjer eller brækker, understøt det øverste af kontakten mens der sættes nyt batteri i.

#### **4**

Batteriet indsættes i tastaturet på samme måde som det kom ud.

#### **5**

Den sorte holder påmonteres igen på tastaturet og låsen virker igen.

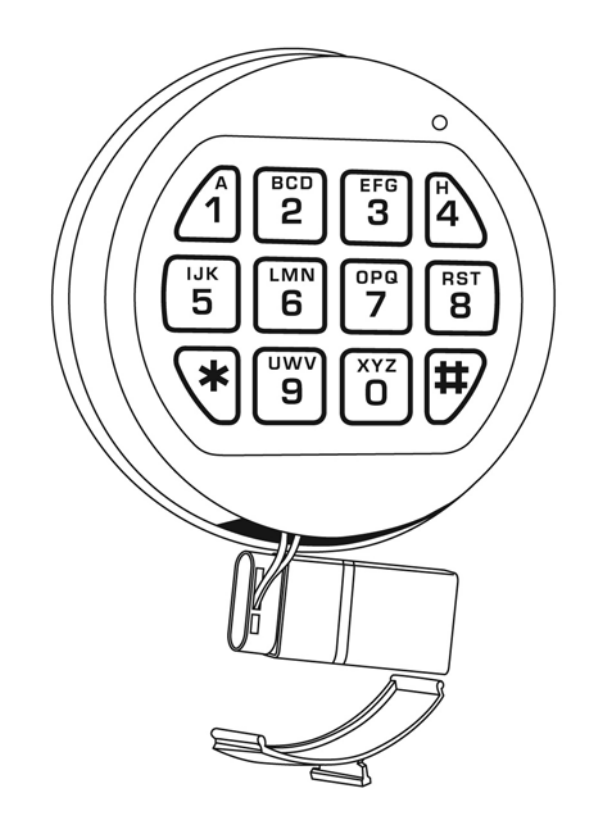

## **Programmeringsguide**

## **Ændring af kode**

KOMMANDO 0

### **Ændring af kode**

Advarsel: Husk at oprette alle ønskede brugerkoder samt tidsforsinkelse inden ændring af managerkoden.

Brugere kan ændre sin egen 6-cifrede kode. Ved ændring af kode skal pengeskabsdøren altid være åben med låsen i låst tilstand:

- **Eksisterende kode tastes. Sidste tal holdes inde indtil låsen giver dobbelt bip og LED forbliver tændt.**
- **Tast 0 (dobbelt bip signal)**
- **Ny kode indtastes (dobbelt bip signal)**
- **Ny kode indtastes (dobbelt bip signal)**
- **Koden er nu ændret**

For at ændre eksempelvis den eksisterende Managerkode 5 5 5 5 5 5 til 1 2 3 4 5 6 :

- **5 5 5 5 5 5 tallet 5 holdes inde og låsen giver dobbelt bip og LED forbliver tændt.**
- **Tast 0 (dobbelt bip signal)**
- **Tast 1 2 3 4 5 6 (dobbelt bip signal)**
- **Tast 1 2 3 4 5 6 (dobbelt bip signal)**
- **Koden er nu omstillet**

## **Oprettelse af Brugerkoder**

#### KOMMANDO 1

#### **Oprettelse af Brugerkoder**

Med hjælp af Managerkoden, kan man oprette op til 9 Brugerkoder. Brugerkoden bliver altid tilknyttet PIN nr. 2- 9.

Find på en 6-cifret Brugerkode

- **Tast eksisterende Managerkode. Sidste tal holdes inde indtil låsen giver dobbelt bip og LED forbliver tændt.**
- **Tast 1 (dobbelt bip signal)**
- **Tast Bruger nummer (2-9)**
- **Ny Brugerkode indtastes (dobbelt bip signal)**
- **Ny Brugerkode indtastes (dobbelt bip signal)**
- **Koden er nu oprettet**

For oprette eksempelvis bruger nummer 2 med Brugerkode 3 4 3 4 3 4 ved eksempelvis den eksisterende Managerkode 5 5 5 5 5 5:

- **5 5 5 5 5 5 tallet 5 holdes inde og låsen giver dobbelt bip og LED forbliver tændt.**
- **Tast 1**
- **Tast bruger nummer 2 (dobbelt bip signal)**
- **Tast 3 4 3 4 3 4 (dobbelt bip signal)**
- **Tast 3 4 3 4 3 4 (dobbelt bip signal)**
- **Koden er nu oprettet**

## **Inaktivering og aktivering af brugerkode**

KOMMANDO 2

#### **Inaktivering af Brugerkode**

Manager kan inaktivere brugerkode hvis bruger er bortrejst, fratrådt eller lignende.

- **Eksisterende Managerkode tastes. Sidste tal holdes inde indtil låsen giver dobbelt bip og LED forbliver tændt.**
- **Tast 2 (enkelt bip signal)**
- **Tast Brugernummer (1-9)**
- **Brugerkoden er nu inaktiveret**

Eksempelvis Bruger nr. 3

- **5 5 5 5 5 5 tallet 5 holdes inde og låsen giver dobbelt signal og LED forbliver tændt.**
- **Tast 2 (enkelt bip signal)**
- **Tast 3 (Bruger nummer 3)**
- **Brugerkoden er nu inaktiveret**

#### **Aktivering af Brugerkode (ComboGard PRO)**

Manager kan aktivere brugerkode hvis brugeren er tilbage på arbejdspladsen.

- **Eksisterende Managerkode tastes. Sidste tal holdes inde indtil låsen giver dobbelt bip og LED forbliver tændt.**
- **Tast 1 (enkelt bip signal)**
- **Tast Bruger nummer (1-9)**
- **Brugerkoden er nu aktiveret**

## **HOWENI CEUROSAFE**

Eksempelvis Bruger nr. 3

- **5 5 5 5 5 5 tallet 5 holdes inde og låsen giver dobbelt signal og LED forbliver tændt.**
- **Tast 1 (enkelt bip signal)**
- **Tast 3 (Bruger nummer 1)**
- **Brugerkoden er nu aktiveret**

## **Sletning af kode(r)**

#### Kommando 3

### **Sletning af koder**

Man kan ikke slette Managerkode (Managerkoden kan ændres, men ikke slettes). Det er muligt at slette Brugerkoder så længe manager kender Bruger nummeret (PIN nr.). Brugerkoden bliver altid tilknyttet PIN nummer 2 til 9. (Bruger nummer 1 til 9).

- **Eksisterende Managerkode tastes. Sidste tal holdes inde indtil låsen giver dobbelt bip og LED forbliver tændt.**
- **Tast 3 (enkelt bip signal)**
- **Tast Bruger nummer (1-9)**
- **Brugerkoden er nu inaktiveret**

Eksempelvis slette Bruger nr. 1

- **5 5 5 5 5 5 tallet 5 holdes inde og låsen giver dobbelt signal og LED forbliver tændt.**
- **Tast 3 (enkelt bip signal)**
- **Tast 1 (Bruger nummer 1)**
- **Brugerkoden er nu inaktiveret**

### **Udlæsning af LOG via software**

ComboGard PRO har indbygget en funktion med log og med mulighed for at udlæse log. ComboGard PRO log funktionen gemmer de sidste 63-handlinger der er lavet på låsen. Dette gælder både programmering samt åbninger af låsen.

Ønsker man at gøre brug af udlæsning af log fra Combo-Gard PRO rettes henvendelse til Howeni Eurosafe via service@HoweniEurosafe.dk samt vort hovednummer. Vi udfører opgaven og udskriver dokumentation og hændelserne.

## **Tjek brugerstatus på ComboGard PRO**

KOMMANDO 7

Man kan kontrollere hvilke brugerpositioner der er i brug ved at bruge denne funktion. Denne funktion kan kun anvendes på manager niveau.

- **Eksisterende Managerkode tastes. Sidste tal holdes inde indtil låsen giver dobbelt bip og LED forbliver tændt.**
- **Tast 7 (dobbelt bip signal).**
- **Tast Bruger nummer (1-9).**
- **Låsen svare med bip:**
- **Et bip Bruger nummer aktivt.**
- **To bip Bruger nummer ikke i brug.**
- **Tre bip Bruger nummer er slettet.**
- **Et langt bip Bruger nummer blokeret.**
- **Tast 0 for at afslutte.**

## **Tidsforsinkelse & Åbningsperiode**

KOMMANDO 9

Funktionen tidsforsinkelse giver mulighed for at programmere låsen så den først kan åbnes efter et forudbestemt tidsinterval. Man kan indstille tidsinterval på mellem 1 og 99 minutter.

Åbningsperioden er den tid man har for at indtaste koden igen efter tidforsinkelsen er overstået. Åbningsperioden skal programmeres på samme handling som tidsforsinkelsen. Åbningsperioden indikeres ved bip hvert sekund.

### **Programmering af tidsforsinkelse & åbningsperiode**

- **Eksisterende Managerkode tastes. Sidste tal holdes inde indtil låsen giver dobbelt bip og LED forbliver tændt.**
- **Tast 9.**
- **Tast XX for tidsforsinkelsen (00 til 99 minutter).**
- **Tast XX for åbningsperioden (00 til 19 minutter).**
- **Verificer tidsforsinkelse Tast XX for tidsforsinkelsen (00 til 99 minutter).**
- **Verificer åbningsperioden Tast XX for åbningsperioden (00 til 19 minutter).**

*NOTE:* 

*ved tastning af 00 i tidforsinkelse og 00 i åbningsperiode deaktiveres tidsforsinkelses modulet.* 

## **HOWENI CEUROSAFE**

Eksempel på tidsforsinkelse på 5 minutter og åbningsperiode på 2 minutter.

- **5 5 5 5 5 5 tallet 5 holdes inde og låsen giver dobbelt signal og LED forbliver tændt.**
- **Tast 9.**
- **Tast 05**
- **Tast 02**
- **Tast 05 (Verificer tidsforsinkelsen)**
- **Tast 02 (Verificer åbningsperioden)**

## **Vægterkode/Time Delay Override (ComboGard PRO)**

KOMMANDO 9

Vægterkoden kan kun oprettes på PIN-position 9 og kan ændres og slettes som almindelige brugerkoder. Vægter-kode omgår tidsforsinkelsen hvis denne er aktiveret. Vægterkoden fungerer kun hvis kodelåsen er programmeret med tidsforsinkelse.

## **Oprettelse af Vægterkode**

Med hjælp af Managerkoden, kan man oprette vægterkode som altid tilknyttes PIN 9 (bruger nr. 10). Vægter-kodens funktion (Time Delay Override) er kun aktiv såfremt tidsforsinkelse modul er aktiveret.

Find på en 6-cifret Vægterkode

- **Eksisterende Managerkode tastes. Sidste tal holdes inde indtil låsen giver dobbelt bip og LED forbliver tændt.**
- **Tast 1 (dobbelt bip signal)**
- **Tast 9 (Vægter nummer).**
- **Ny Brugerkode indtastes (dobbelt bip signal)**
- **Ny Brugerkode indtastes (dobbelt bip signal)**
- **Koden er nu aktiv**

For at oprette eksempelvis Vægterkode med brugernummer 9 og koden 9 7 9 7 9 7:

- **5 5 5 5 5 5 tallet 5 holdes inde og låsen giver dobbelt signal og LED forbliver tændt.**
- **Tast 1 (dobbelt bip signal)**
- **Tast 9 (bruger nummer 9 (dobbelt bip signal))**
- **Tast 9 7 9 7 9 7 (dobbelt bip signal)**
- **Tast 9 7 9 7 9 7 (dobbelt bip signal)**
- **Koden er nu aktiv**

*Note: Vægterkode kan altid inaktiveres og aktiveres hvis dette ønskes se kommando 2.*

*Note: Vægterkode kan altid slettes hvis dette ønskes se kommando 3.*

### **Silent alarm (lydløs overfaldsalarm)**

For at låsen skal kunne anvendes til at afsende en lydløs overfaldsalarm via det eksisterende alarmsystem, skal en alarmboks monteres og denne skal monteres efter den medfølgende vejledning. Når låsen er monteret med alarmboksen, skal funktionen "Lydløs overfaldsfunktion" tilkobles. Når lydløs overfaldsalarm aktiveres, slettes og deaktiveres PIN-positionerne 4 til 8 automatisk.